# Semantic GIS, GeoSPARQL

## Michal Med

January 2, 2020

# 1 GraphDB

GeoSPARQL has full support in GraphDB.

## 1.1 Get ready

Download and import data into Graph DB – [http://graphdb.ontotext.](http://graphdb.ontotext.com/documentation/8.4/free/_downloads/geosparql-example.rdf) [com/documentation/8.4/free/\\_downloads/geosparql-example.rdf](http://graphdb.ontotext.com/documentation/8.4/free/_downloads/geosparql-example.rdf) and [http://graphdb.ontotext.com/documentation/8.4/free/\\_downloads/ge](http://graphdb.ontotext.com/documentation/8.4/free/_downloads/geosparql-simple-features-geometries.rdf)osparql-simple-f [rdf](http://graphdb.ontotext.com/documentation/8.4/free/_downloads/geosparql-simple-features-geometries.rdf) and enable GeoSPARQL.

PREFIX : <http://www.ontotext.com/plugins/geosparql#>

```
INSERT DATA {
  _:s :enabled "true" .
}
```
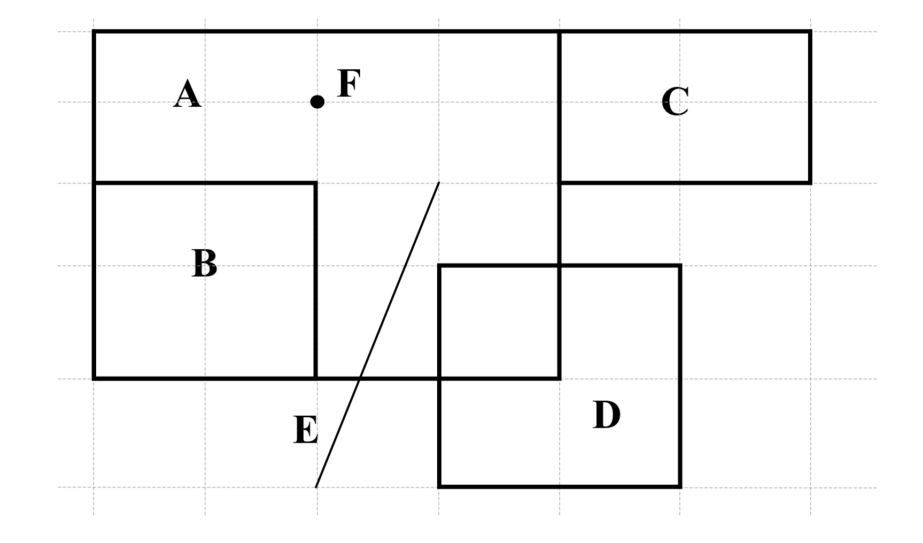

### 1.2 Spatial filters

Select:

- all features that touches each other,
- all features overlaping rectangle D,
- closest feature to the point

```
"<http://www.opengis.net/def/crs/OGC/1.3/CRS84>
 Point(-83.1 34.4)"^^geo:wktLiteral
```
#### 1.2.1 Solution

All features that touches each other:

```
PREFIX my: <http://example.org/ApplicationSchema#>
PREFIX geo: <http://www.opengis.net/ont/geosparql#>
PREFIX geof: <http://www.opengis.net/def/function/geosparql/>
SELECT ?f
WHERE {
    ?a my:hasExactGeometry ?aGeom .
    ?aGeom geo:asWKT ?aWKT .
    ?f my:hasExactGeometry ?fGeom .
    ?fGeom geo:asWKT ?fWKT .
    FILTER (geof:sfTouches(?aWKT, ?fWKT) && !sameTerm(?aGeom, ?fGeom))
}
```
All features overlapping rextangle D:

```
PREFIX my: <http://example.org/ApplicationSchema#>
PREFIX geo: <http://www.opengis.net/ont/geosparql#>
PREFIX geof: <http://www.opengis.net/def/function/geosparql/>
SELECT ?f
WHERE {
    my:D my:hasExactGeometry ?dGeom .
    ?dGeom geo:asWKT ?dWKT .
    ?f my:hasExactGeometry ?fGeom .
    ?fGeom geo:asWKT ?fWKT .
    FILTER (geof:sfOverlaps(?dWKT, ?fWKT))
}
```
Closest feature to the given point:

```
PREFIX uom: <http://www.opengis.net/def/uom/OGC/1.0/>
PREFIX my: <http://example.org/ApplicationSchema#>
PREFIX geo: <http://www.opengis.net/ont/geosparql#>
PREFIX geof: <http://www.opengis.net/def/function/geosparql/>
SELECT ?f ?dist
WHERE {
    ?f my:hasExactGeometry ?fGeom .
    ?fGeom geo:asWKT ?fWKT .
    BIND((geof:distance(?fWKT, '''
        <http://www.opengis.net/def/crs/OGC/1.3/CRS84>
   Point(-83.1 34.4)'''^^geo:wktLiteral, uom:metre)) as ?dist)
```
} ORDER BY ASC(?dist) LIMIT 1

### 1.3 Spatial queries

Try following tasks:

- Create feature AC as a union of features A and C,
- find all features closer than 10 kilometers to line E.

#### 1.3.1 Solution

Create feature AC as a union of features A and C (query takes little longer):

```
PREFIX my: <http://example.org/ApplicationSchema#>
PREFIX geo: <http://www.opengis.net/ont/geosparql#>
PREFIX geof: <http://www.opengis.net/def/function/geosparql/>
SELECT ?AC
WHERE {
    my:A my:hasExactGeometry ?aGeom .
    ?aGeom geo:asWKT ?aWKT .
    my:C my:hasExactGeometry ?cGeom .
    ?cGeom geo:asWKT ?cWKT .
    BIND((geof:union(?aWKT, ?cWKT)) as ?AC)
}
```
Find all features closer than 10 kilometers to line E:

```
PREFIX uom: <http://www.opengis.net/def/uom/OGC/1.0/>
PREFIX my: <http://example.org/ApplicationSchema#>
PREFIX geo: <http://www.opengis.net/ont/geosparql#>
PREFIX geof: <http://www.opengis.net/def/function/geosparql/>
SELECT ?f ?distance
WHERE {
    my:E my:hasExactGeometry ?eGeom .
    ?eGeom geo:asWKT ?eWKT .
    ?f my:hasExactGeometry ?fGeom .
    ?fGeom geo:asWKT ?fWKT .
    FILTER (?fGeom != ?eGeom)
    BIND((geof:distance(?eWKT, ?fWKT, uom:metre)) as ?distance)
    FILTER (?distance < 10000 && (?fGeom != ?eGeom))
} ORDER BY ASC(?distance)
```